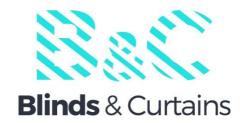

## 2.0N.M Motor Specification

| Voltage               | 12V           | Limited Switch Type   | Electronic                    |
|-----------------------|---------------|-----------------------|-------------------------------|
| Torque                | 2.0N.M        | Current               | 1.5A                          |
| Max Run Time          | 6 Minutes     | Battery Size/Type     | 2600mAh                       |
| Speed                 | 28RPM±2       | Temp Working<br>Range | ( <b>−10</b> °C <b>~50</b> °C |
| Radio Frequency       | 433.92MH<br>Z | Insulation Class      | <b>≥50M</b> Ω                 |
| RF Modulation         | оок           | Sound Level           | ≤55dB                         |
| IP Rating             | IP20          | Power                 | 20W                           |
| Warranty              | 5 yrs         | Charging Cable        | USB connection                |
| Remote                | 15<br>Channel | Charging Cable length | 5 metres                      |
| Battery Charging Time | 6 hrs         |                       |                               |
| Minimum blind width   | 720mm         |                       |                               |

#### **TURNING MOTOR ON**

Prior to actual installation of your motorised roller blind, turn the motor to the on position (located on the head of the motor (0-I)

0 = off I = On

With your remote control, you can now programme your blind/s

### LINKING REMOTE TO MOTOR (Pre Installation)

Turn motor on at motor head by moving switch to I position, motor will giggle once, motor head will make long buzzing sound

Select Channel on remote the blind will be set on, within 10 seconds press the STOP button on remote for 2 seconds, motor will giggle, buzzer will sound 3 times

Remote is now linked to motor

### LINKING REMOTE TO MOTOR (After Installation)

Turn motor on at motor head by moving switch to I position, motor will giggle once, motor head will make long buzzing sound before installing the blind

Install the blind then press the program button on the motor head for 2 seconds, motor will giggle once, motor head will make long buzzing sound

Select Channel on remote the blind will be set on, within 10 seconds press the STOP button on remote for 2 seconds, motor will giggle, buzzer will sound 3 times

Remote is now linked to motor

#### **CHANGING MOTOR DIRECTION**

Once the motor is linked to a remote on the desired channel press the program button on the motor head for 10 seconds or more

Whilst holding the Program button down the motor will giggle three times, release the Program button and the motor buzzer will beep 3 times

The motor direction has now changed

#### **SETTING LOWER LIMIT**

Move the blind close to the lower limit and stop it. Press and hold the DOWN and STOP buttons together for 2 seconds the motor will giggle once and the motor buzzer will sound, release the buttons, this inidcates the motor is ready to receive the limit setting

Move the blind to the lower limit to be set and stop it using the STOP button

Press the STOP button again and hold for 2 seconds the motor will giggle and the motor buzzer will beep 5 times

The lower Limit is now set

#### **SETTING UPPER LIMIT**

Move the blind close to the upper limit and stop it. Press and hold the UP and STOP buttons together for 2 seconds the motor will giggle once and the motor buzzer will sound, release the buttons, this inidcates the motor is ready to receive the limit setting

Move the blind to the upper limit to be set and stop it using the STOP button

Press the STOP button again and hold for 2 seconds the motor will giggle and the motor buzzer will beep 5 times

The upper Limit is now set

#### **DELETING LOWER AND UPPER LIMITS**

Remove the back cover of the remote and press either P2 button, the motor will giggle once and the buzzer will sound once

Press the DOWN button, the motor will giggle once and the buzzer will sound once

Press either P2 again and the motor will giggle once and the buzzer will sound 4 times

The limits have now been deleted and can be reset

## ADDING A REMOTE TO A MOTOR (alternative method)

Press the motor head program button for 2 seconds on the motor you want to add the remote to, the motor will giggle and the motor buzzer will sound once.

On the new remote press the STOP button for 2 seconds, the motor will giggle twice and the buzzer will sound 3 times.

New remote is now linked to the motor.

#### **ADDING A REMOTE TO A MOTOR**

Press either P2 button on the existing remote, the motor will giggle once and buzzer will sound once

Press either P2 button again on the existing remote, the motor will giggle once and buzzer will sound once

Press either P2 button again on the new remote, the motor will giggle 2 times and buzzer will sound 3 times

New remote is now linked to the motor.

#### **DELETING A REMOTE FROM A MOTOR**

Press either P2 button on the remote to be kept, the motor will giggle once and buzzer will sound once

Press either P2 button again on the remote to be kept, the motor will giggle once and buzzer will sound once

Press either P2 button again on the remote to be deleted, the motor will giggle 1 time and buzzer will sound 1 time

The remote has now been deleted from the motor.

#### **PUTTING MOTOR INTO SHIELD MODE**

Shield mode is used when you have multiple motors to program, it puts the motor to sleep so it does not respond whilst programing other motors

Press and hold the motor head programing button for between 6 to 10 seconds

During this time the motor will giggle 2 times and the motor buzzer will sound 2 times

The motor is now in shield mode, to wake up the motor simply press the motor head programing button once quickly and the motor will then be able to receive a signal

## Wirefree 2Nm Motor **PUTTING MOTOR INTO STORAGE MODE** If the motor is not going to be used for a period of time it can be put into storage mode Simply turn the motor off at the motor head by moving the switch I = On0 = Off

#### **RESETTING THE MOTOR**

Press and hold the motor head program button

While pressed the motor will giggle 4 times and the buzzer will sound 4 times

This indicates the motor has been reset and will need to be programed from scratch again